# **Permits Online (PONL)**

# **Application for Alcohol Fuel Plant (Small, Medium, or Large)**

# **Approved under OMB No. 1513–0051**

*Information on PONL is available on the TTB website at:* https://www.ttb.gov/ponl/customer-support.

*PONL Login Screen is at:* https://www.ttbonline.gov/permitsonline/Default.aspx.

=============================================================

# **PONL Login Screen:**

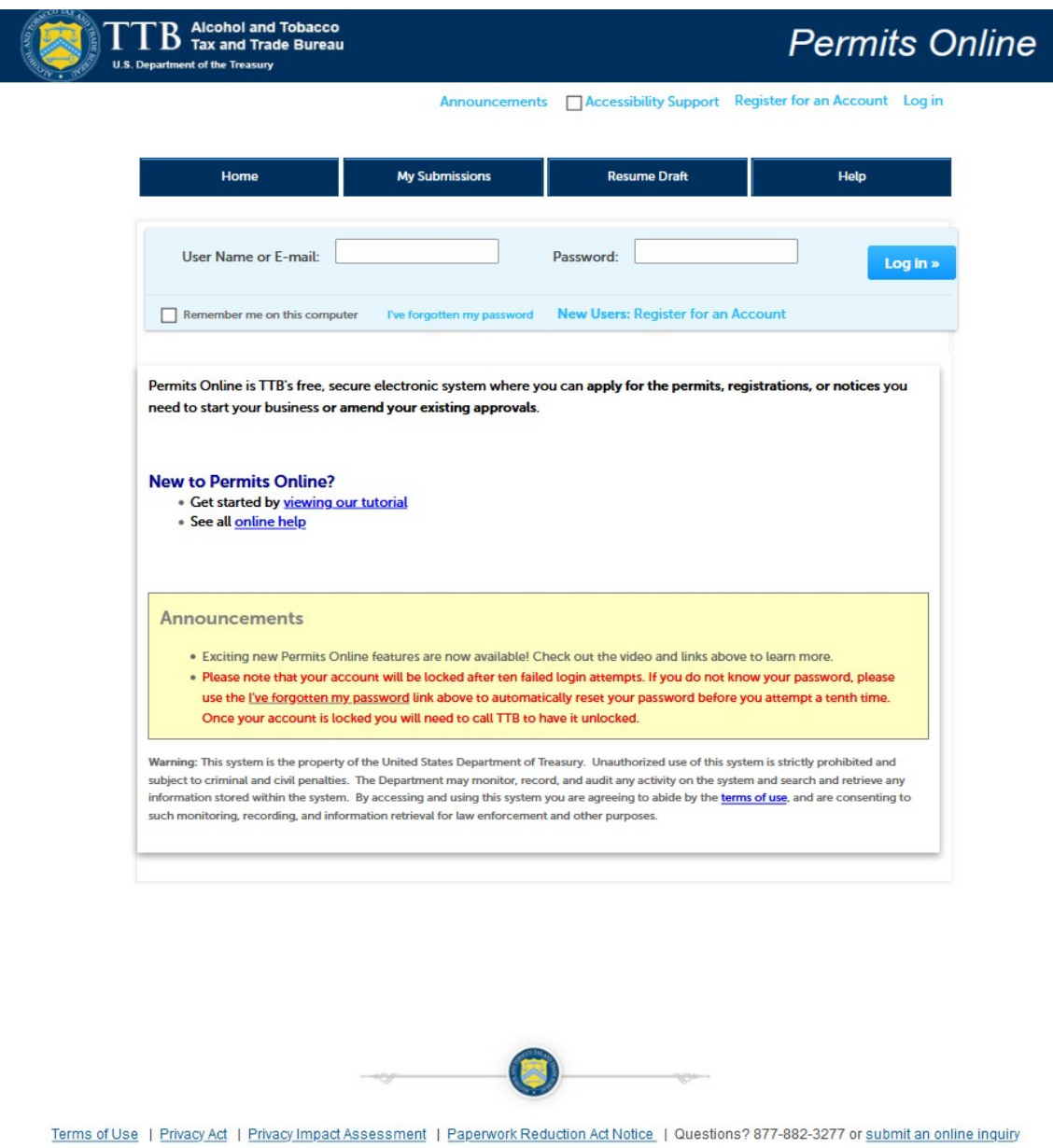

*The PONL Terms of Use, Privacy Act, Privacy Impact Assessment, and the Paperwork Reduction Act Notice statements for PONL are shown at the end of this document, beginning on page 21.* 

**PONL Welcome, and Rules and Responsibilities Screens:** 

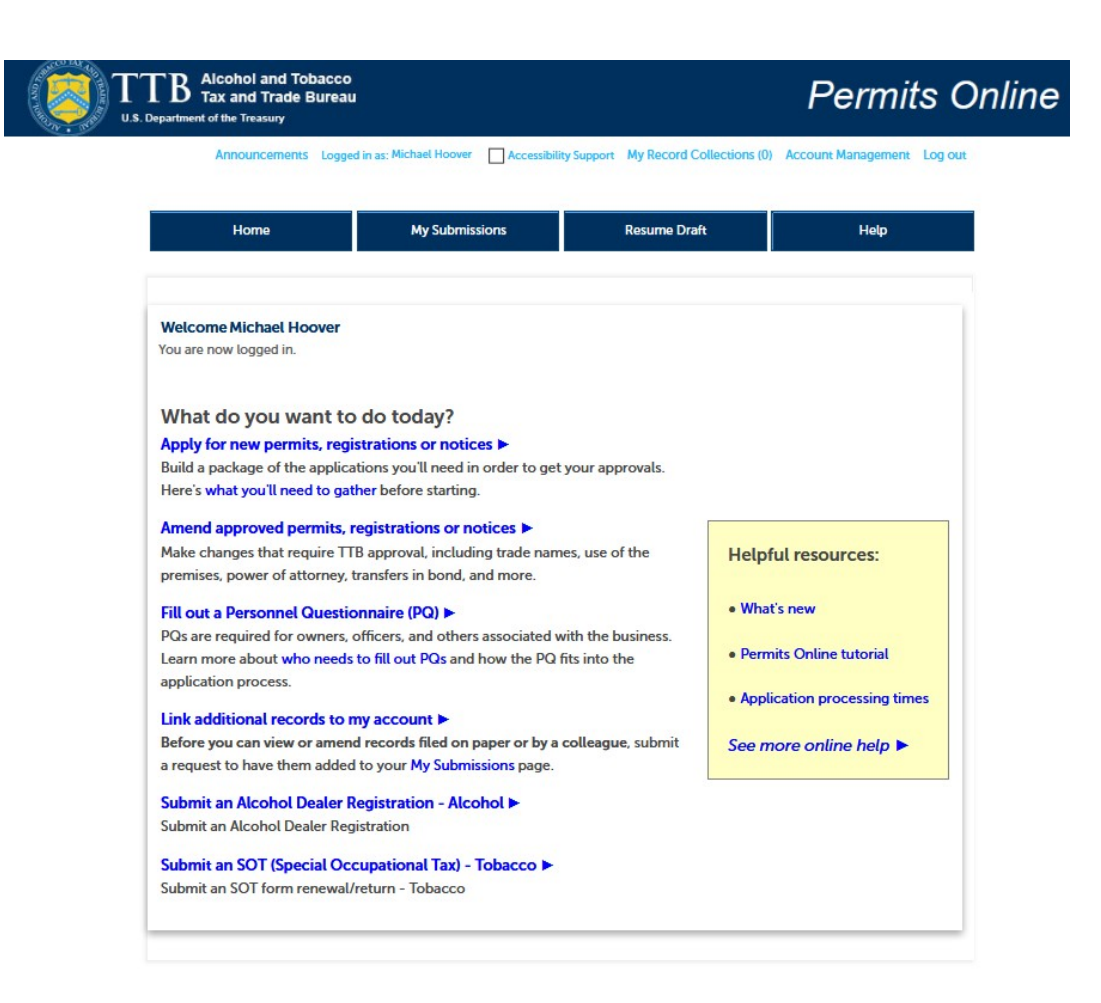

*On the screen shown above, a new Alcohol Fuel Producer Permit applicant will select "Apply for new permits, registrations or notices." Users will then see the following PONL Rules and Responsibilities page.* 

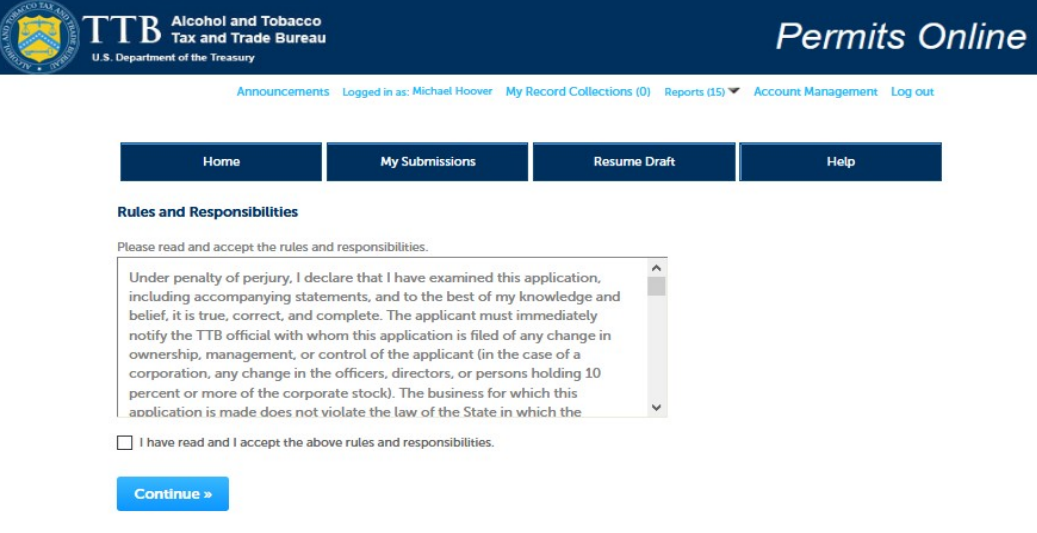

### *The PONL Rules and Responsibilities Statement reads as follows:*

Under penalty of perjury, I declare that I have examined this application, including accompanying statements, and to the best of my knowledge and belief, it is true, correct, and complete. The applicant must immediately notify the TTB official with whom this application is filed of any change in ownership, management, or control of the applicant (in the case of a corporation, any change in the officers, directors, or persons holding 10 percent or more of the corporate stock). The business for which this application is made does not violate the law of the State in which the business will be conducted. In addition, if this application is approved, the applicant will conduct operations within a reasonable period of time and maintain such operations in conformity with Federal law.

### I further declare:

That I have read the instructions for this form and that I understand that I may need to file additional documentation before TTB may act on this application;

That an appropriate TTB officer may require additional information to determine if I am entitled to the permit for which I am applying;

That if any information provided on this application changes before I have received from TTB a final determination on this application, I must immediately notify the Director, National Revenue Center;

With respect to any water quality information furnished in connection with this application, that copies of this rider may be furnished to the applicable State Water Quality Agency and Regional Administrator, Environmental Protection Agency;

With respect to applications for Industrial Alcohol User Permits, I understand that any permit issued is subject to the following conditions: (1) that all employees conform to all of the laws of the United States relating to the manufacture, taxation, and control of and traffic in intoxicating liquors and all regulations pursuant to these laws, in force now or later while on the permit premises; (2) that I must pay the tax, with interest and penalties, on all alcohol diverted while being transported to me, and on all alcohol withdrawn, transported, used, or disposed of by me in violation of the laws and regulations, in force now or later; (3) that all persons interested in the business to be conducted under this permit are, under the laws and regulations, qualified to receive the privileges applied for, and (4) that specially denatured and tax-free spirits will be stored and secured in accordance with the requirements of 27 CFR, Parts 20 and 22.

I understand that the information supplied by me in connection with this application will be used by TTB to make a determination on the application. Where such disclosure is not prohibited, TTB officers may disclose this information pursuant to the routine uses in TTB's System of Records Notice (SORN).

I understand that if I fail to supply the information requested TTB may delay or deny the issuance of the permit. I understand that TTB is asking for my Employer Identification Number and/or my Social Security Number for identification purposes. If I do not supply the numbers, I understand my application may be delayed.

=============================================================

*After reading and accepting the PONL Rules and Responsibilities, and clicking "Continue," the user will see the "New Applications Wizard," as shown below.* 

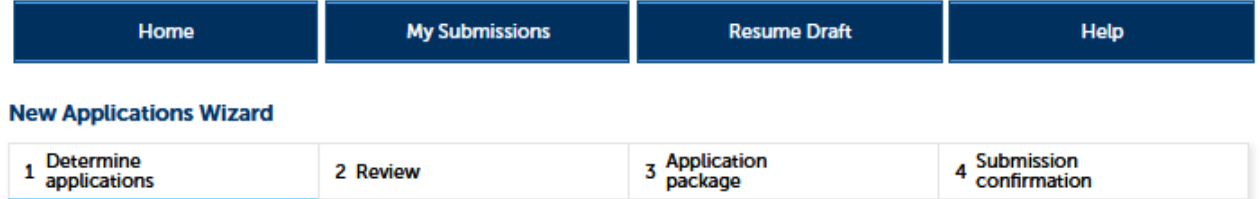

# Step 1: Determine applications>>

This wizard will help you identify, fill out, and submit a package of the applications you'll need in order to get your TTB permits, registrations, and/or notices.

\* indicates a required field

# **Application Contact**

Please verify your contact information as the person filling out this application package; if it is incorrect update your information and then start a new application package.

You must have authority to submit this application package on behalf of the business.

### **Michael D. Hoover**

Michael.Hoover@ttb.gov 202-453-2135

### 1310 G Street, NW., Box 12 Washington, DC, 20005

# **Premises Address**

Please tell us the address of the physical location where the operation(s) will take place.

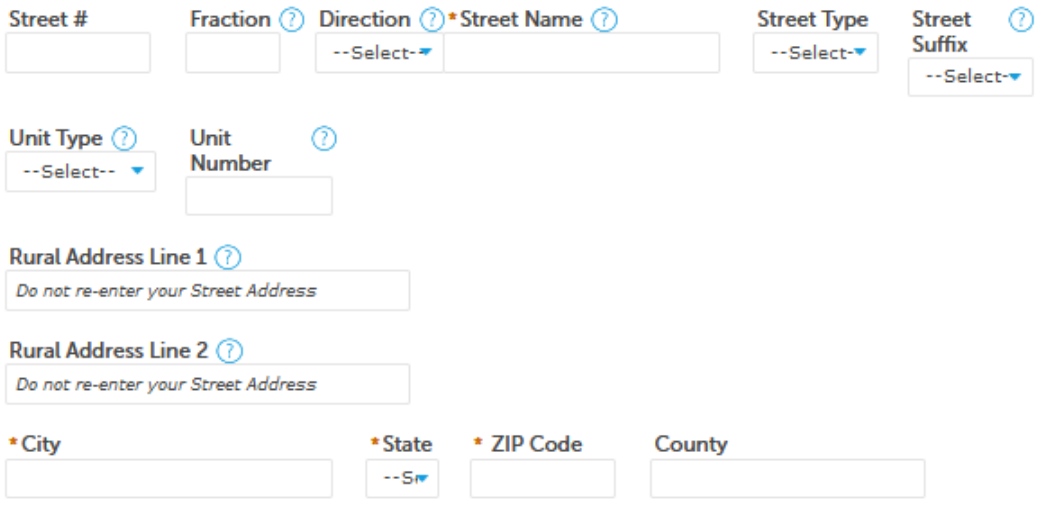

# **New Applications Wizard, Step 1 – Determine Applications Screens, continued:**

*Under "Commodity Selection," the user will select "Alcohol." PONL will then present the user with the list of alcohol permit types, and the user will select "Spirits (distillery / industrial use)," and, under "Application Types," the user will select "Alcohol Fuel Plant."*

### **COMMODITY SELECTION**

You can fill out applications for multiple operations (e.g. brewing and distilling) as part of this application package as long as the operations are for the same business and occur at the same premises location.

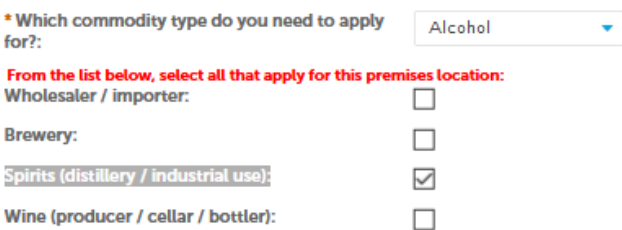

# **Select Application(s)**

#### **APPLICATION TYPES**

Based on what you've told us, here are the applications that best match your planned operations. Please select all that are appropriate for this premises location.

If you don't see an application that fits your operation, check our list of application types that are not available via Permits Online and follow the instructions for mailing in your application package instead.

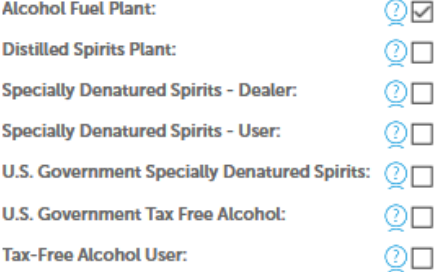

# **New Applications Wizard, Step 1 – Determine Applications Screens, continued:**

*The user then completes Entity Information and confirms that the provided information is correct.* 

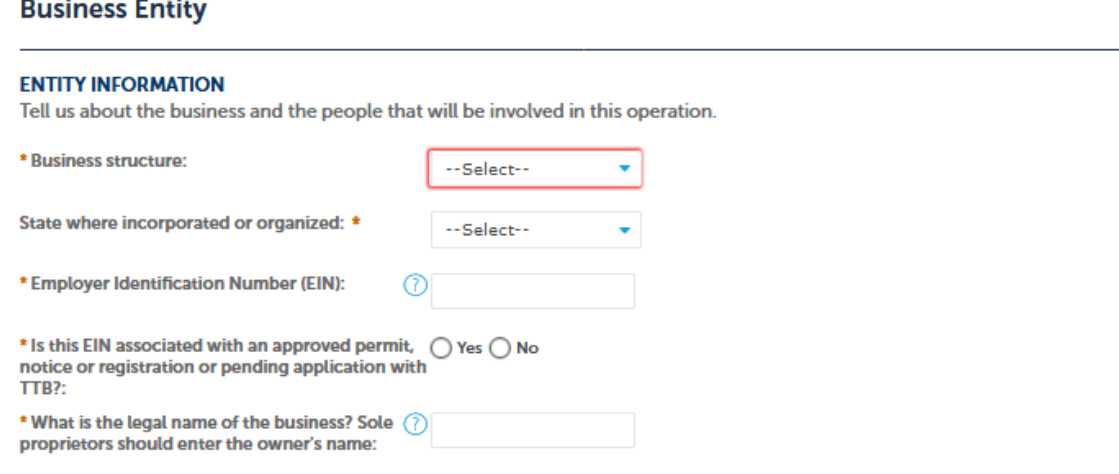

# **Make Sure Your Answers are Correct**

### **CONFIRM**

Thanks for telling us about your business and operation(s)! We're almost ready to build your custom application package. Before we do so, please review your answers to the questions above and be sure they are correct.

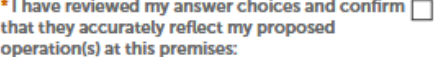

### **Continue** »

*After clicking "Continue," the user then will see a Review screen summarizing the data entered in Step 1, as shown on the following page.* 

# **New Applications Wizard, Step 2 – Review Screen:**

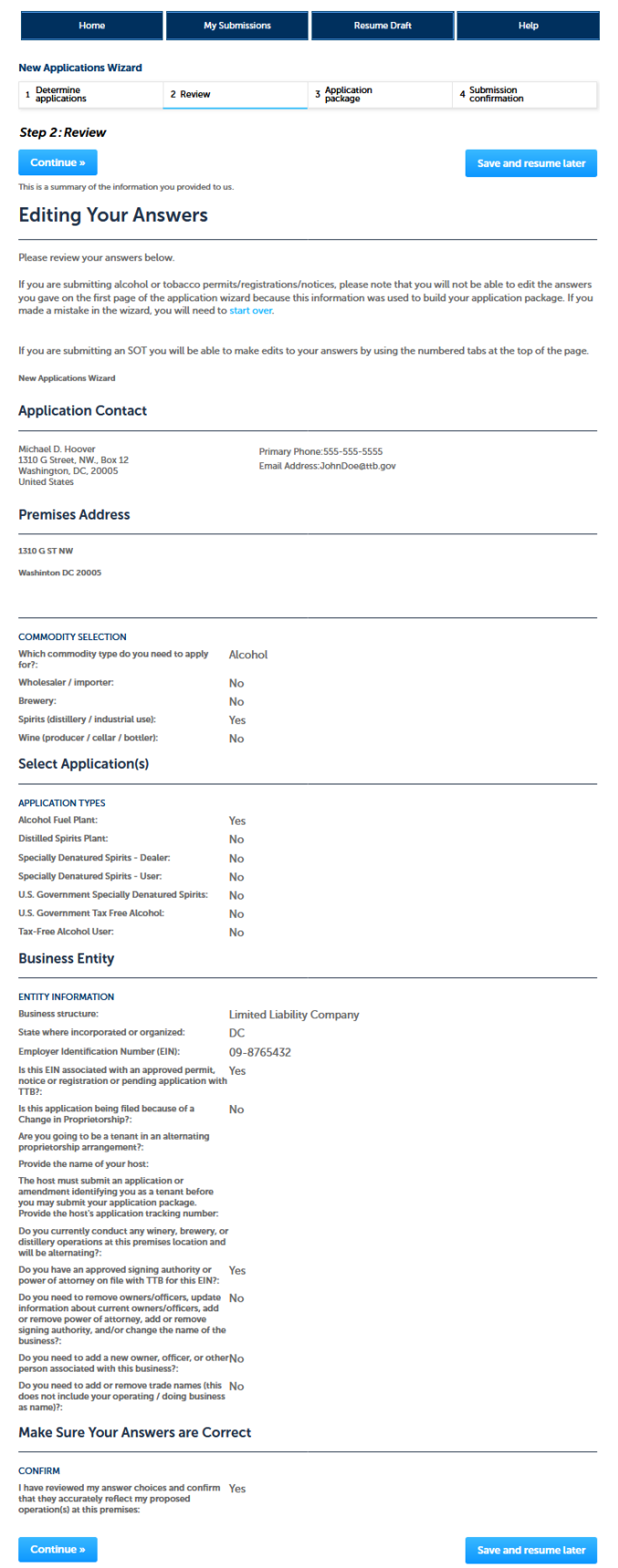

# **New Applications Wizard, Step 3 – Applications Package Screen:**

*In Step 3, the user see a screen showing the type of applications they must complete, based on the information provided on the earlier screens. In this case, the user must complete the "Application for Alcohol Fuel Plant (Small, Medium, or Large)" as shown on this screen.* 

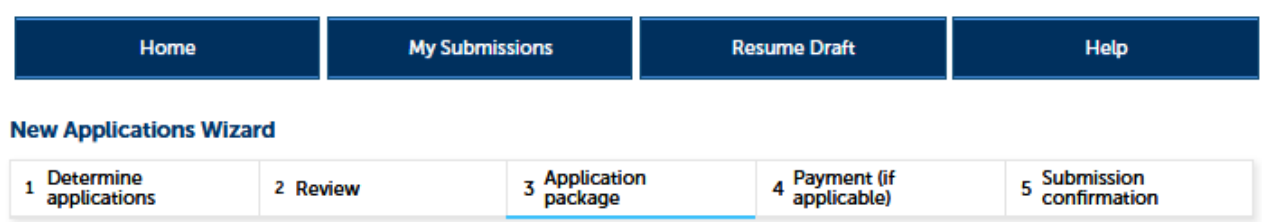

# **Step 3: Application package**

Based on the information you have provided, your application package consists of the application(s) shown below. Select "Start" to begin each application.

Once all applications are in 'Ready to submit (edit)' status, you may select the "Submit application package" button. After submitting the application package, you will no longer be able to change any of the information.

Please complete the following applications: Application for Alcohol Fuel Plant (Small, Medium, or Large)

**Submit Application Package »** 

*After the user selects "Start," PONL presents the application screens as shown on the following pages.* 

**Save and resume later** 

**Start** 

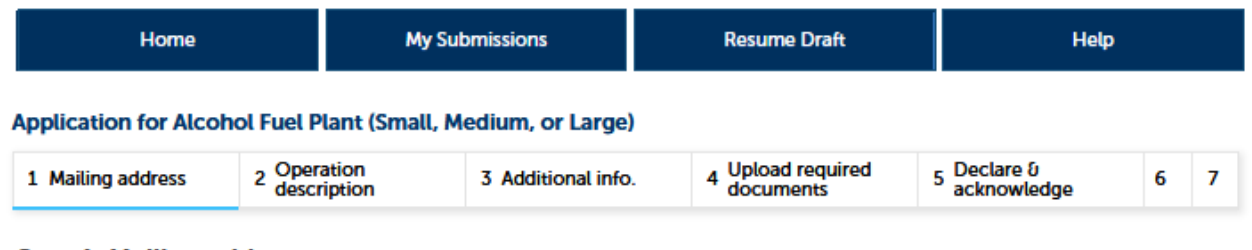

# Step 1: Mailing address>>

\* indicates a required field

# **Application Contact**

Please review the contact information we have on file for you. This should be your information, as the person filling out this application package, even if you're doing it on behalf of someone else.

If it is incorrect update your information and then start a new application package.

### **Michael D. Hoover**

JohnDoe@ttb.gov 555-555-5555

### 1310 G Street, NW., Box 12 Washington, DC, 20005

# **Business Entity**

### **ENTITY INFORMATION**

This is the business information you provided earlier in the application process.

**Business Name:** 

TTB Test AFP

**Employer Identification Number (EIN):** 

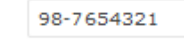

#### **PERMIT INFORMATION**

**Permit Number:** 

This section pertains to the physical location where your approved operations will take place.

### 10

# **Premises Address**

Street# Fraction (?) Direction (?)\*Street Name (?)  $\circledcirc$ **Street Type Street Suffix** 1310  $-$ Select- $-1$ **ST** NW Unit Type (?) Unit ® **Number** --Select--Rural Address Line 1 (?) Do not re-enter your Street Address Rural Address Line 2 (?) Do not re-enter your Street Address \* City \* State \* ZIP Code County Washington  $DCV$ 20005 **Mailing Address** Please provide the address where mail regarding this operation should be sent.

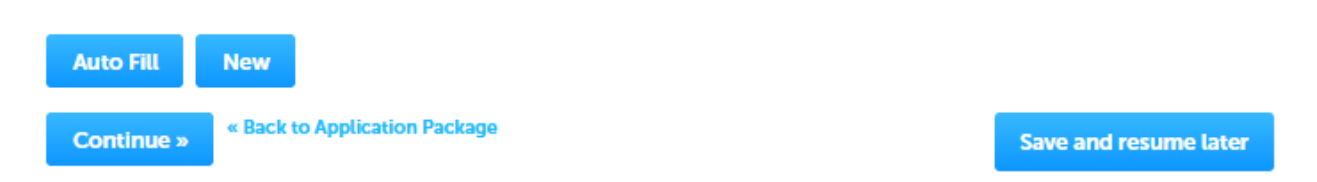

*NOTE: Under "Mailing Address, " selecting "Auto Fill" will populate contact information provided earlier as the mailing address, while selecting "New" will provide a screen to enter mailing address information. See the following page.* 

# **Application for Alcohol Fuel Plant (Small, Medium, or Large), Step 1 – Mailing Address Screens (continued):**

*If New information is required, the user is presented with this screen:* 

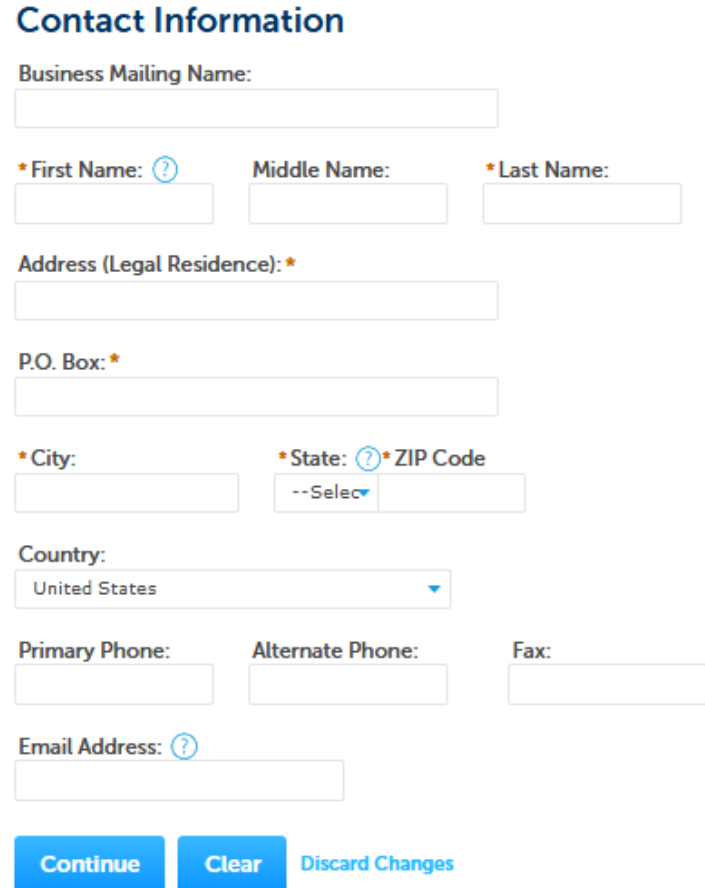

*Once Auto-filled or new information is entered, the user clicks "Continue," and PONL shows the completed mailing information, as shown here:* 

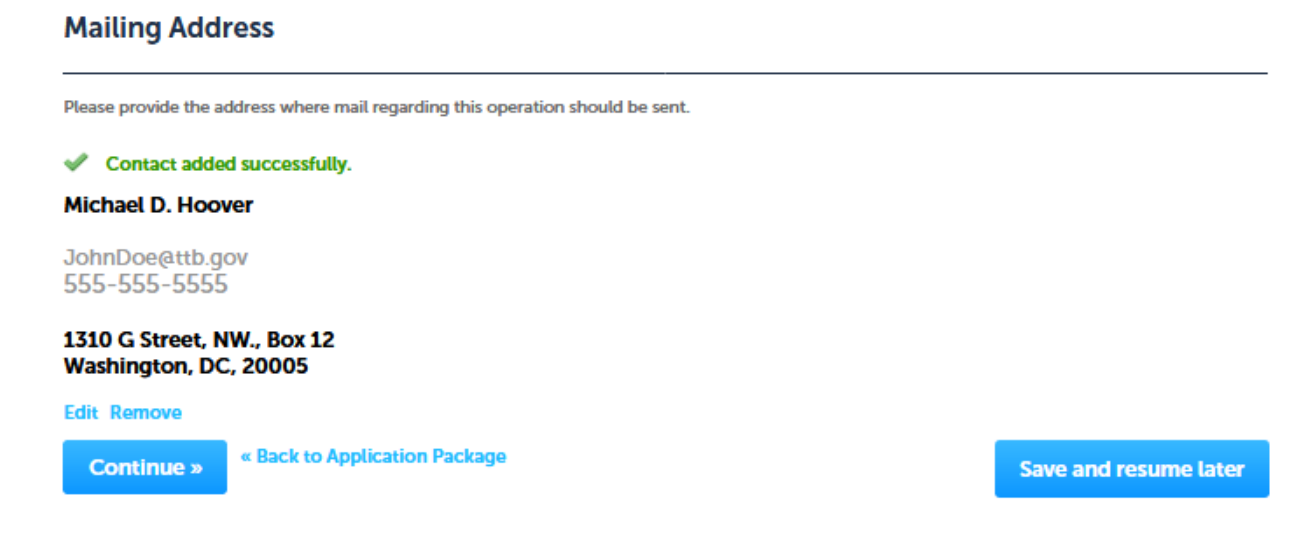

×

11

# **Application for Alcohol Fuel Plant (Small, Medium, or Large), Step 2 – Operation description:**

*The user completes the Operation Description information screen. The user will select "New alcohol fuel plant.* 

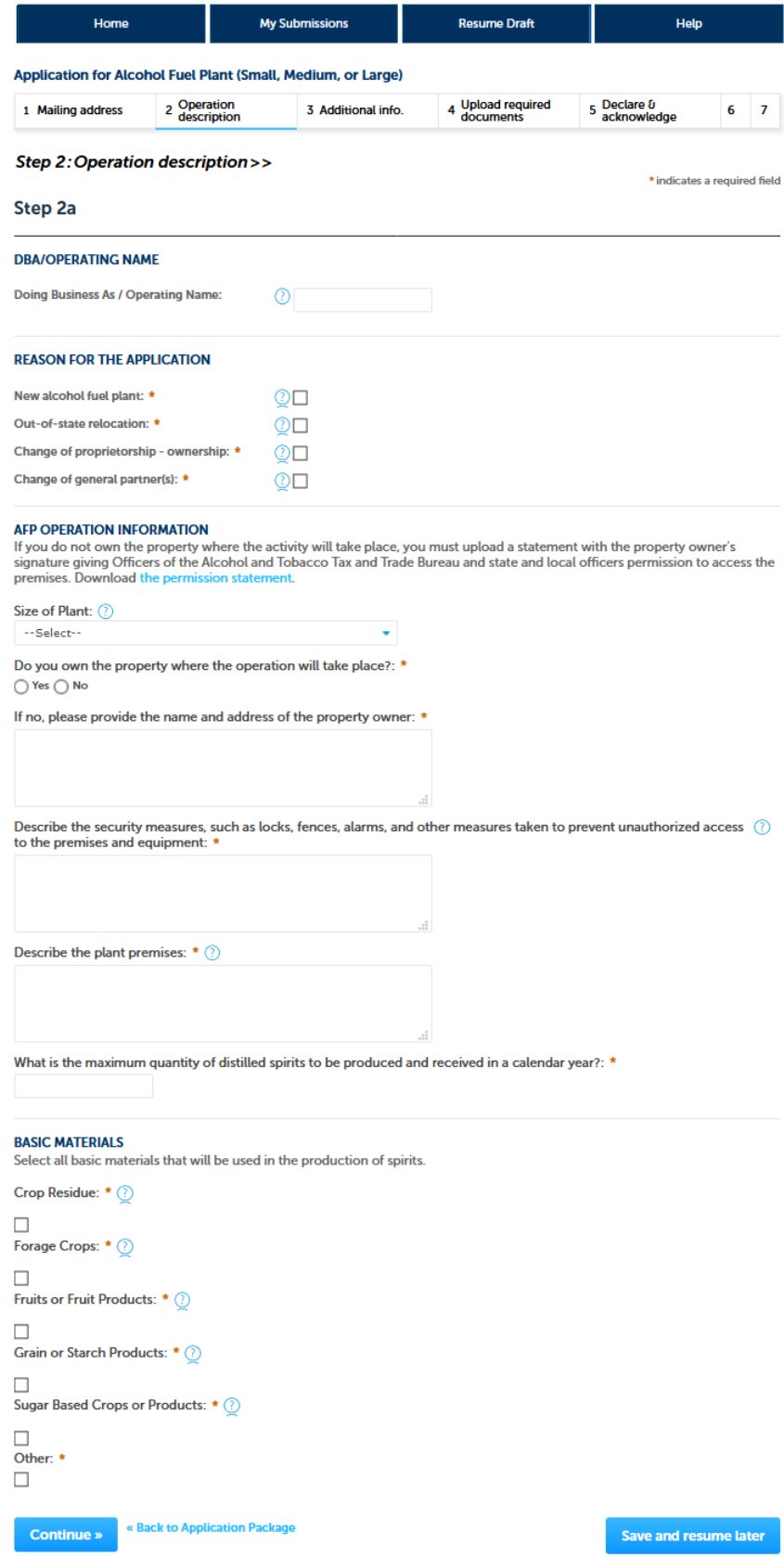

# **Application for Alcohol Fuel Plant (Small, Medium, or Large), Step 3 – Additional info.:**

*The applicant next completes the "Still Information" section of the Additional Information screen:* 

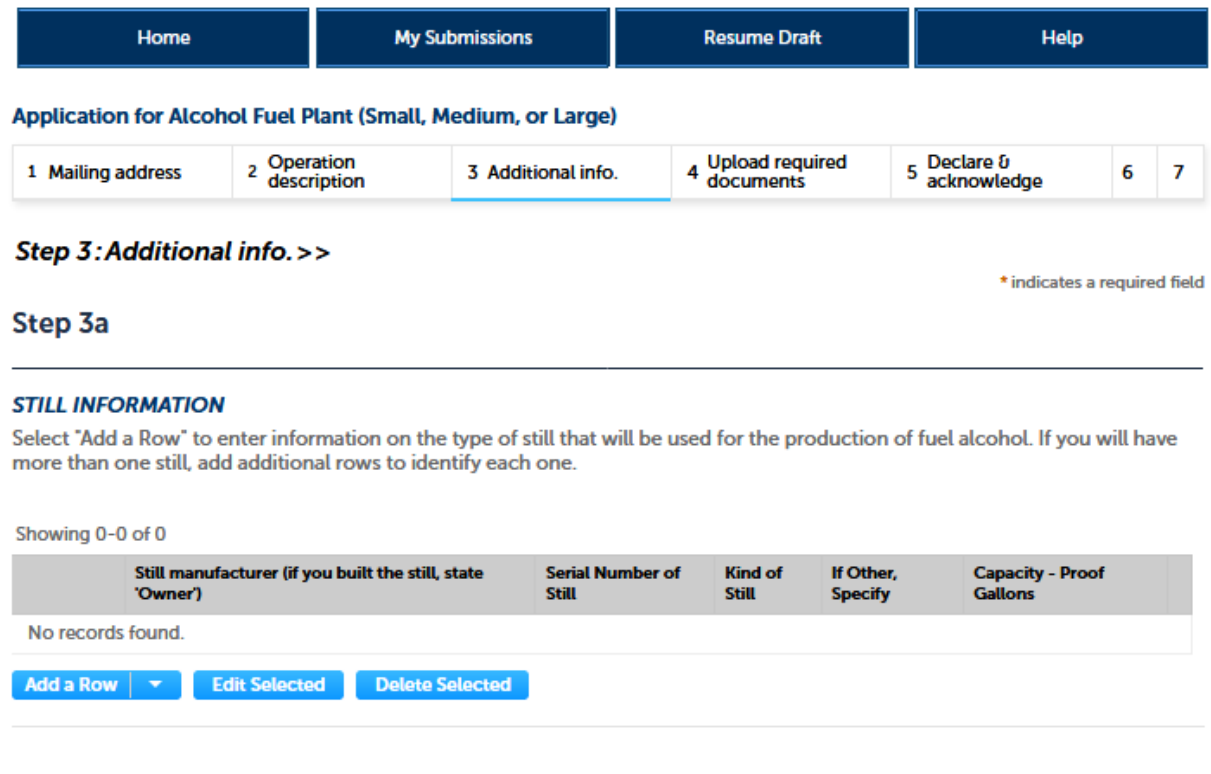

*Clicking on "Add a Row" allows the user to enter information regarding their stills via this screen:* 

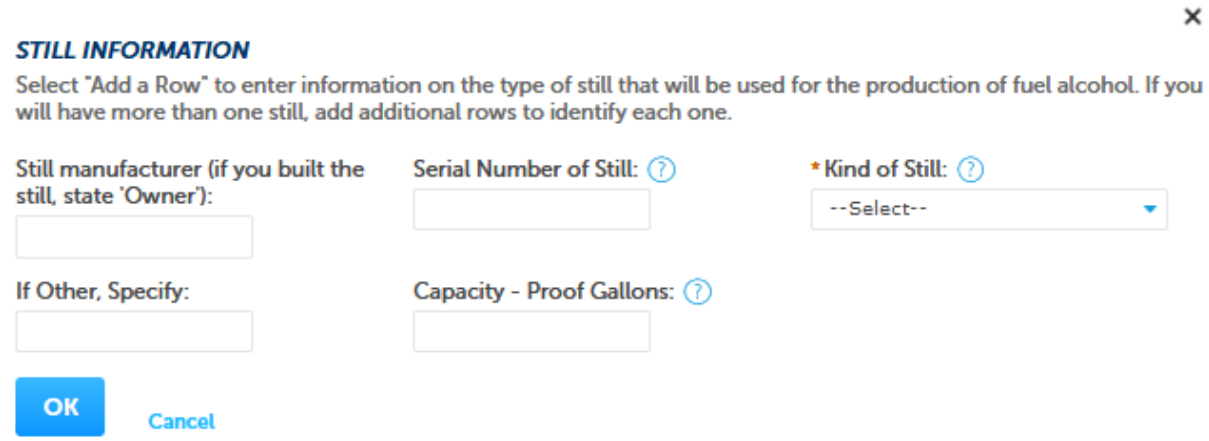

*After entering the required information, the user clicks "OK" and is returned to the Additional Information screen, as shown below:* 

# A**pplication for Alcohol Fuel Plant (Small, Medium, or Large), Step 3 – Additional info. (continued):**

*The collections of the information shown on the remainder of the Additional Information screen are approved under other OMB control numbers, as described below:* 

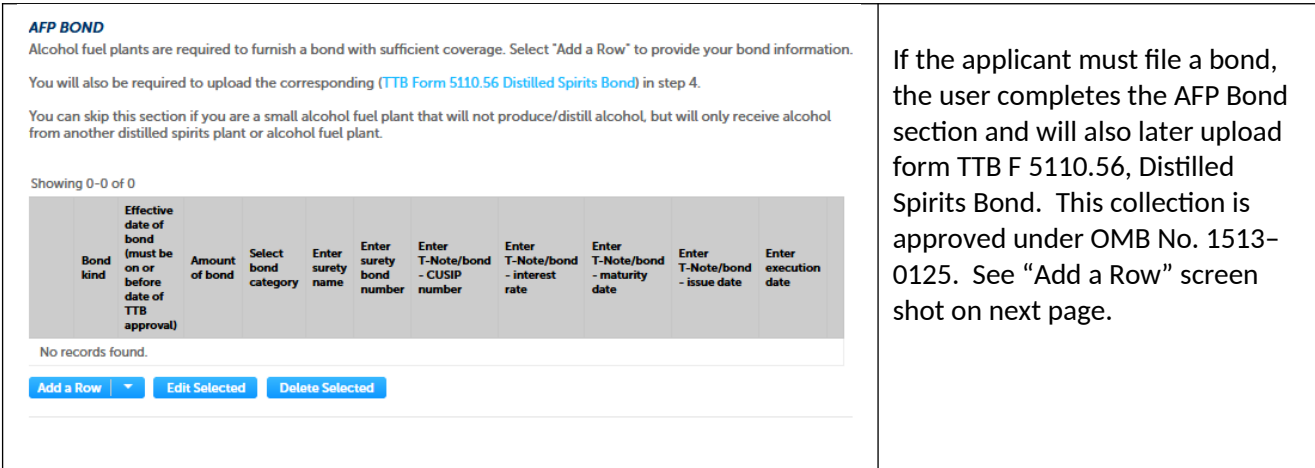

*Medium and Large alcohol fuel plants require a bond. Below is an example of the AFP Bond "Add a Row" screen:*

### **AFP BOND**

OK

**Cancel** 

Alcohol fuel plants are required to furnish a bond with sufficient coverage. Select "Add a Row" to provide your bond information.

You will also be required to upload the corresponding (TTB Form 5110.56 Distilled Spirits Bond) in step 4.

You can skip this section if you are a small alcohol fuel plant that will not produce/distill alcohol, but will only receive alcohol from another distilled spirits plant or alcohol fuel plant.

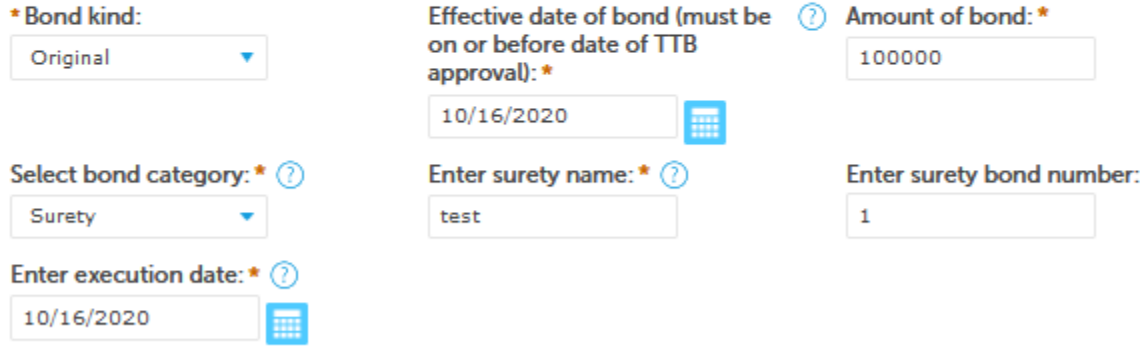

 $\pmb{\times}$ 

*The additional information screen continues as shown:* 

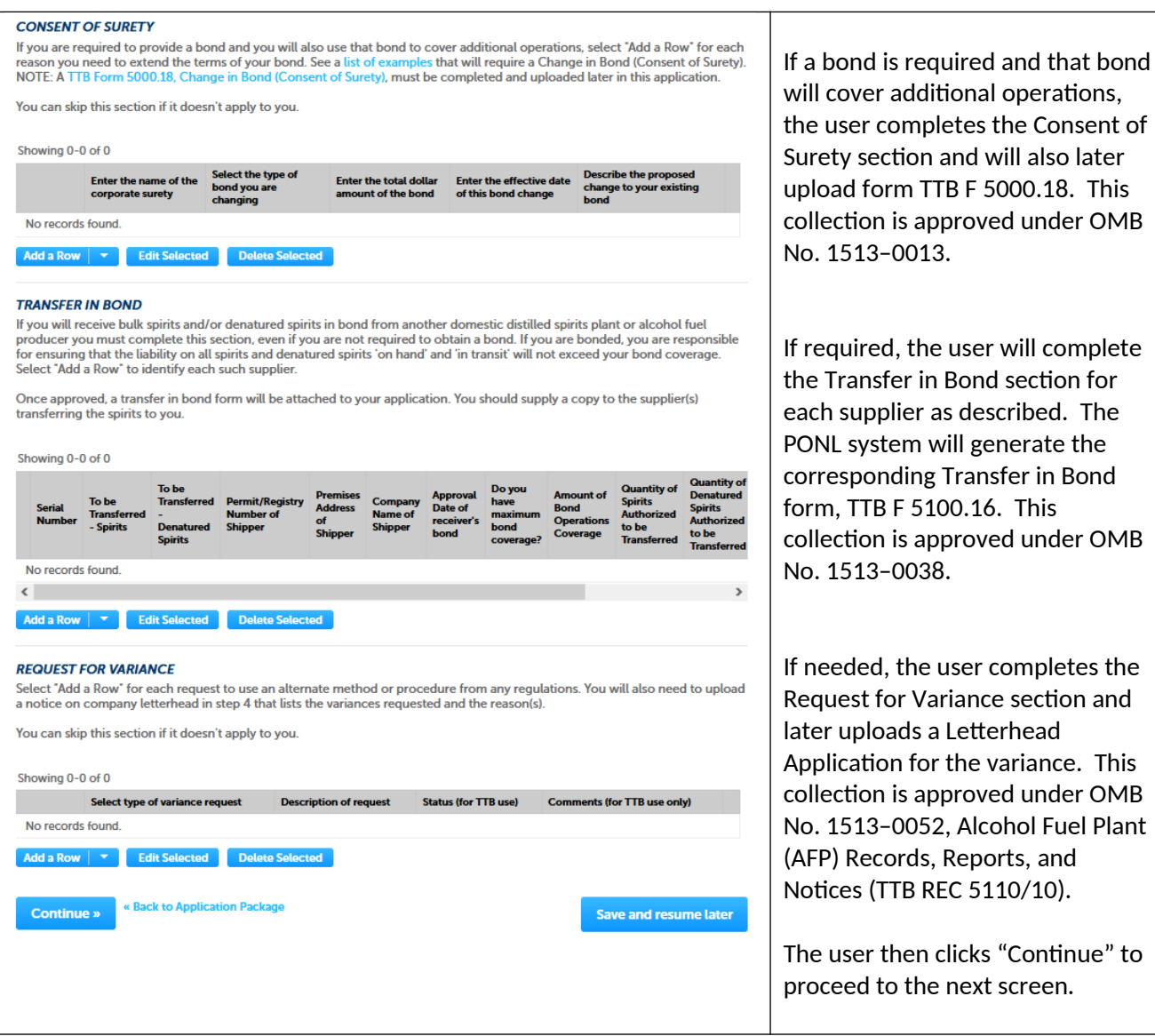

# Application for Alcohol Fuel Plant (Small, Medium, or Large), Step 4 - Upload required documents:

This screen shows the additional, supporting documents required as part of this application, and allows for their uploading to the PONL application package.

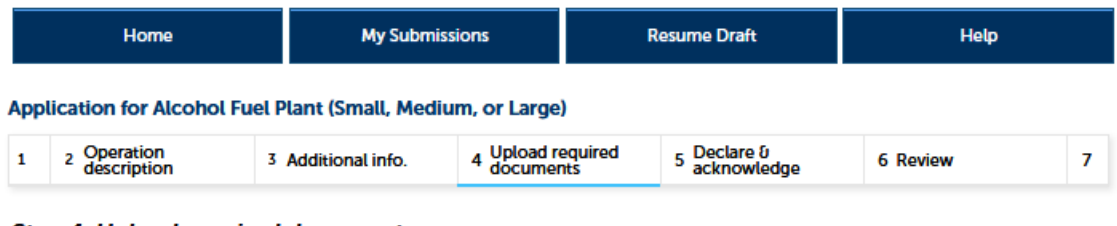

### Step 4: Upload required documents>>

### Step 4a

\* indicates a required field

### **REQUIRED DOCUMENT CHECKLIST**

Based on the information you have given us, the following documents need to accompany your application. Please edit the Method of Submission to tell us how you'll provide these documents:

- . Documents you plan to upload: Mark as "Uploaded." Learn more about the type of information that should be included in each document.
- . Documents already on file with TTB: Mark as "On File and Previously Approved by TTB."

Important: Please make any changes to the Method of Submission on your FINAL PASS through this application, since previous edits will be overwritten upon revisiting this page.

If no documents are listed in the table below, you are not required to upload any supporting documents and can continue your application.

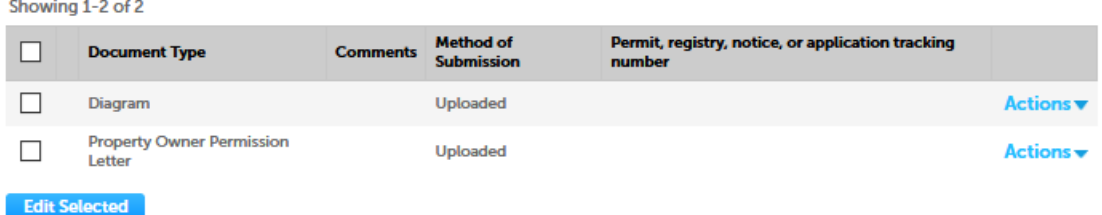

### **Step 4b: Upload Required Documents**

Upload attachments here. Be sure to save all uploads before leaving this page using the 'Save Attachments' button.

View, download, or print attachments by selecting the document name.

### **Attachment List**

Files can be up to 16 MB in size. Larger documents should be separated and uploaded as multiple files if necessary. PDF file type is preferred.

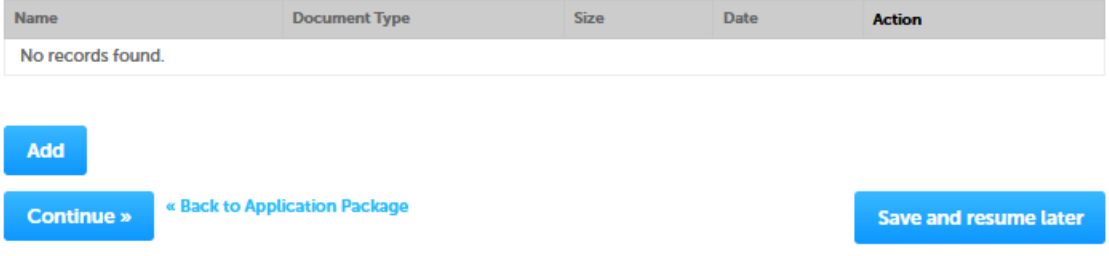

A**pplication for Alcohol Fuel Plant (Small, Medium, or Large), Step 4 – Upload required documents (continued):** 

*In Step 4b (see above), clicking on "Add" presents the upload function screen to the user:* 

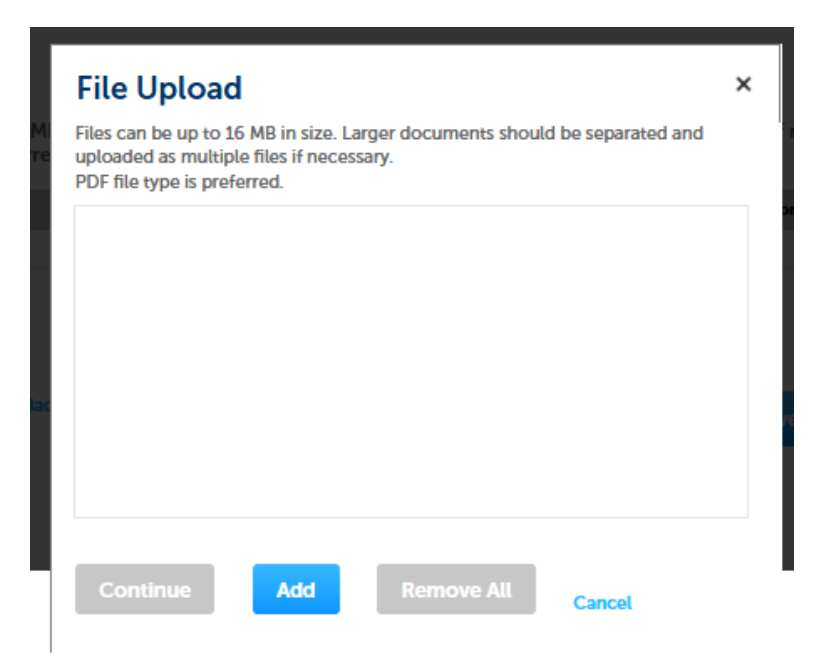

*Upload is completed as follows:* 

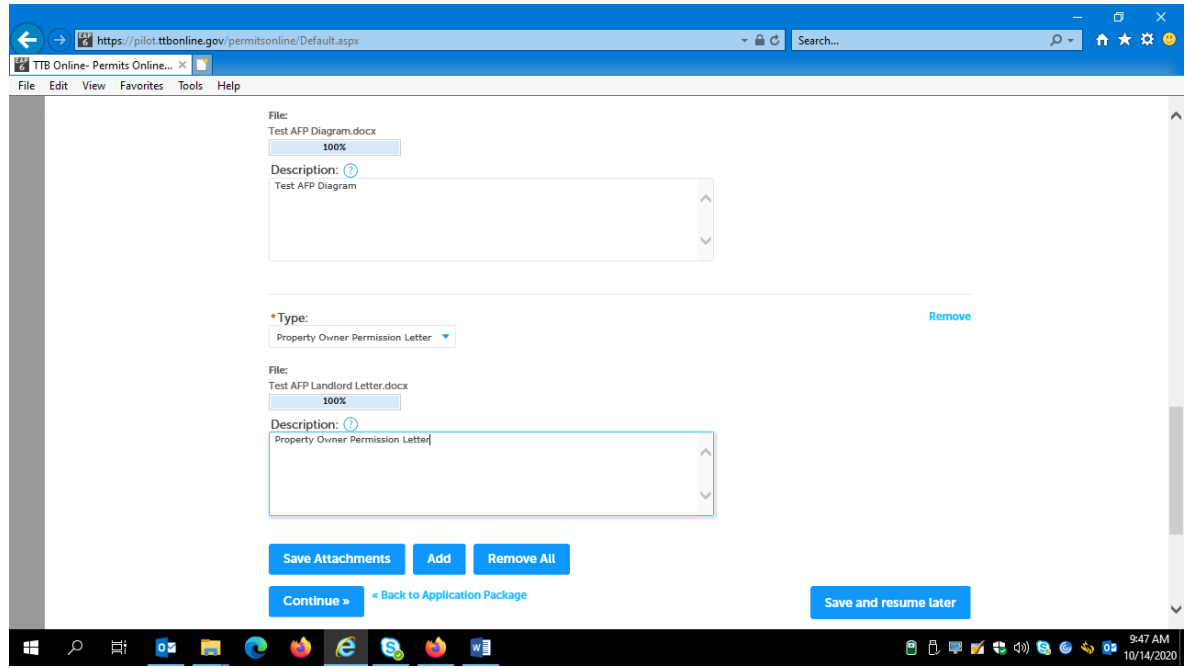

*After entering Type and Description information, the user clicks "Save Attachments" and then "Continue."*

A**pplication for Alcohol Fuel Plant (Small, Medium, or Large), Step 5 – Declare and acknowledge:** 

A https://pilot.ttbonline.gov/permitsonline/Default.aspx → A C Search...  $P = \mathbf{h} \star \mathbf{B}$ **13** TTB Online- Permits Online... × File Edit View Favorites Tools Help My Submissions Resume Draft Home Help Application for Alcohol Fuel Plant (Small, Medium, or Large) 4 Upload required 5 Declare & documents 7 Applicati 1 2 3 Additional info. 6 Review Step 5: Declare & acknowledge >> \* indicates a required field Declaration **DECLARE AND ACKNOWLEDGE** By checking the box below, you declare under penalty of perjury that you have examined this application, including<br>accompanying statements, and it is true, correct, and complete to the best of your knowledge and belief. .<br>You may not commence or engage in the operations covered by this application until you have received approval from the<br>Director of the National Revenue Center. I declare under penalties of perjury under the<br>laws of the United States of America, that I have<br>examined this application, including<br>accompanying statements, and to the best of my<br>knowledge and belief, it is true, correc Declaration Date: \* 區 nue » Save and resume later Con 自己早了七切岛のもの **FILE**  $\bullet$  e Ŧ Ξi  $\circ$   $\overline{\bullet}$ Q

*The user then completes the Declare and Acknowledge statement:* 

A**pplication for Alcohol Fuel Plant (Small, Medium, or Large), Step 6 – Review:** 

*The user is then presented with a review screen showing all submitted information:* 

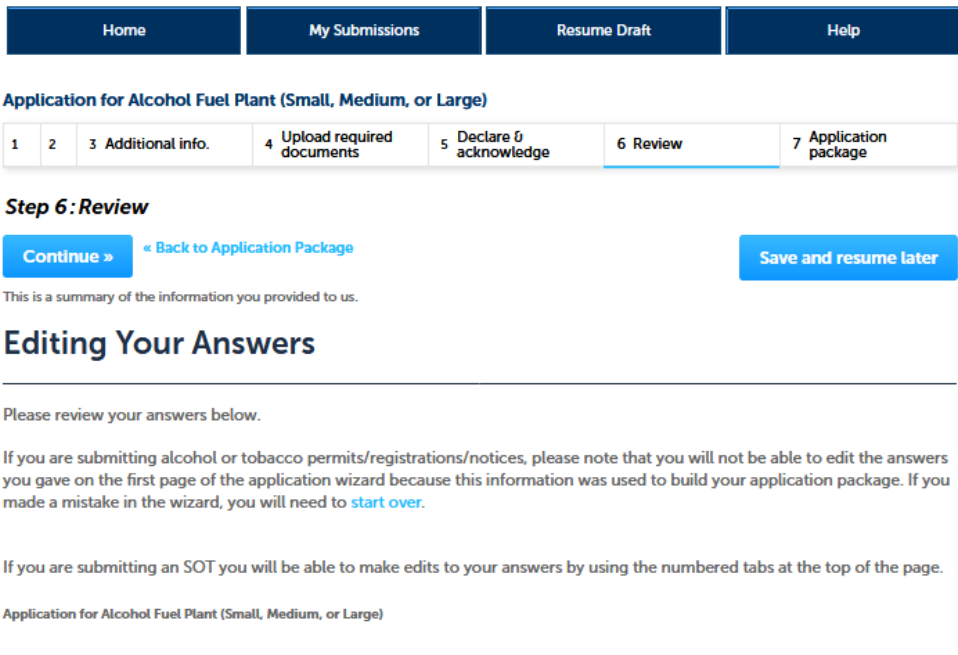

# *[Remainder of review screen not shown. ]*

*User clicks "Continue" at the bottom of screen and is present with the Submit Application Package page, as shown below:* 

**New Applications Wizard — Step 3: Application Package (submission page.** 

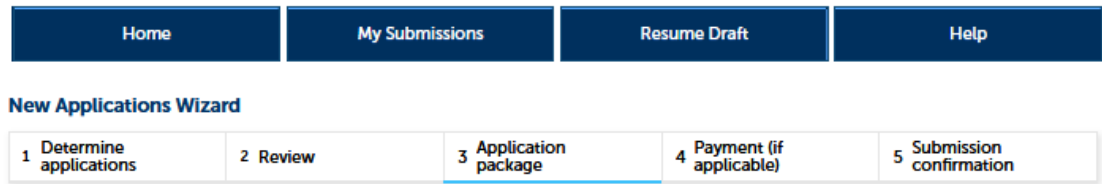

### **Step 3: Application package**

Based on the information you have provided, your application package consists of the application(s) shown below. Select "Start" to begin each application.

Once all applications are in "Ready to submit (edit)" status, you may select the "Submit application package" button. After submitting the application package, you will no longer be able to change any of the information.

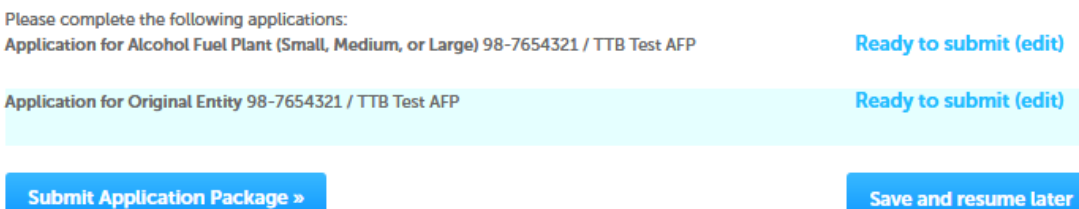

# **PONL Submission Confirmation Screen:**

*After the user submits the application package, the PONL system will generate a Submission Confirmation screen, as follows:* 

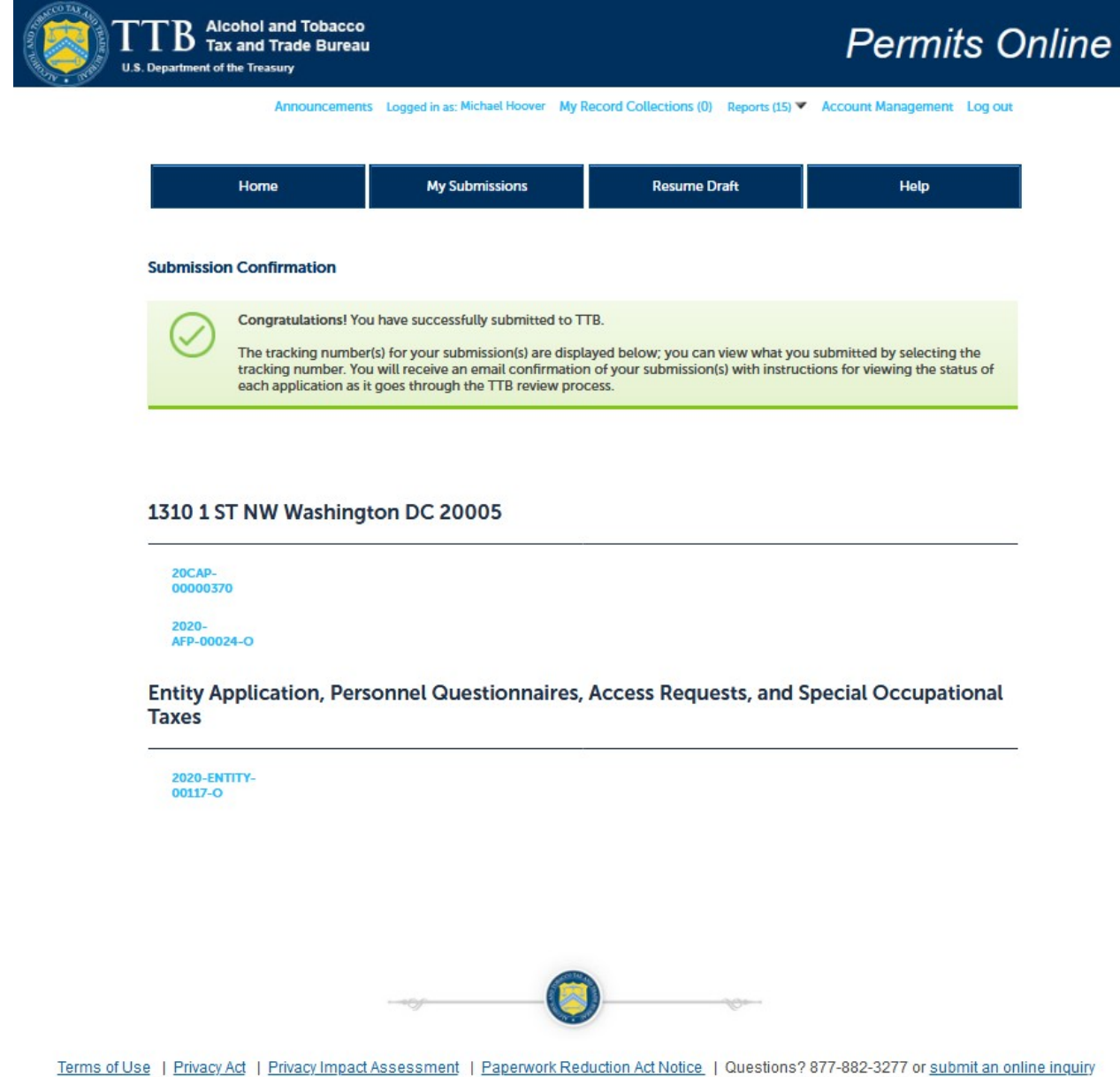

# [END OF APPLICATION FOR ALCOHOL FUEL PLANT (SMALL, MEDIUM, OR LARGE)]

*The PONL Terms of Use, Privacy Act, Privacy Impact Assessment, and the Paperwork Reduction Act Notice statements for PONL are shown below:* 

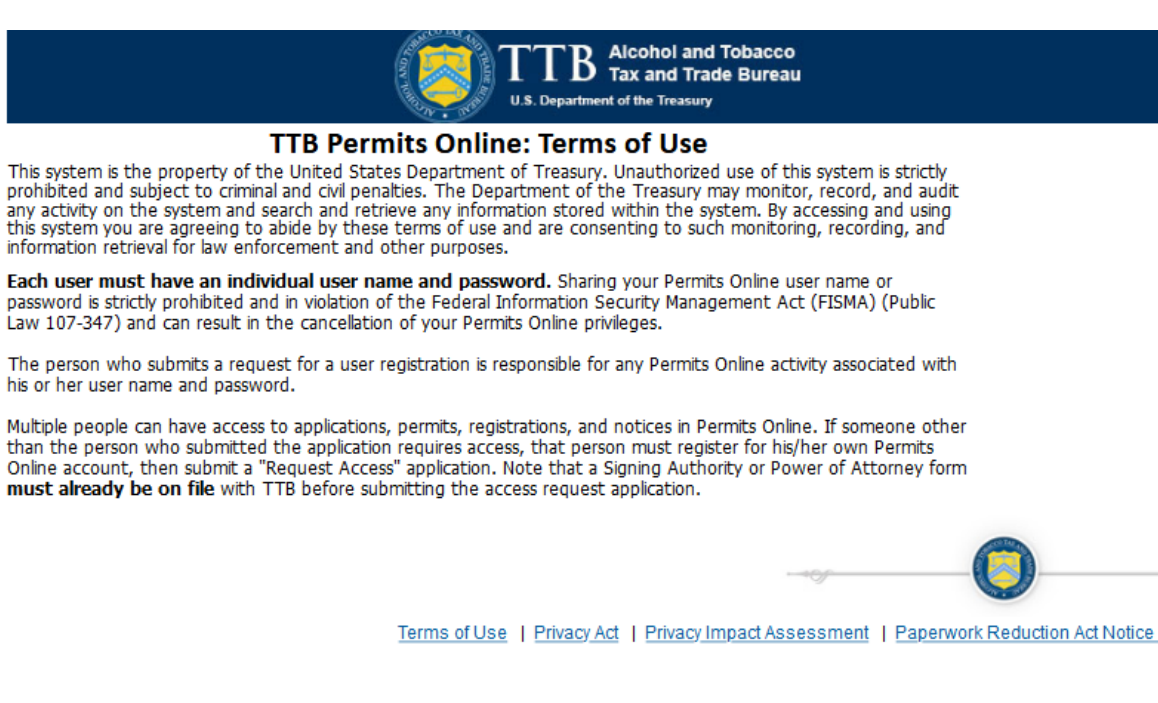

# **PONL Privacy Act Notice:**

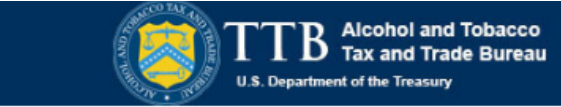

### **TTB Privacy Act Notice:**

We provide this information to comply with Sections 3 and 7(b) of the Privacy Act of 1974 (5 U.S.C.§ 552a(e)(3)):

### 1. What is TTB's authority to ask for this information?

We require this information under the authority of 26 U.S.C., Section 4222; 26 U.S.C. 5171(b), 5173, 5271(b), 5272, 5354, 5356, 5401, 5401(a), 5502(b), 5511(3), 5711 and 5712; 27 U.S.C. 204(c). You must disclose this information to engage in any of the businesses regulated pursuant to the above described statutes.

#### 2. What is the purpose for this information collection?

You give this information to enable TTB to determine your eligibility, suitability, and/or qualifications to engage in a business regulated by TTB.

#### 3. How does TTB routinely use this information?

We use this information to make determinations for the purposes described in paragraph 2. Also, we may disclose the information to other Federal, State, foreign, and local law enforcement, or regulatory agency personnel to verify information in your application where such disclosure is not prohibited by law.

We may disclose the information to the Justice Department if it appears that the furnishing of false information may constitute a violation of Federal law.

Finally, we may disclose the information to members of the public to verify information in your application where such disclosure is not prohibited by law.

### 4. What happens if I do not supply the information TTB requests?

If you do not supply complete information, we may be prevented from making an informed judgment as described above. If you fail to supply the necessary information it may cause us to delay, deny or disapprove your application.

### 5. How might TTB disclose my Employer Identification Number (EIN) or Social Security Number (SSN)?

Pursuant to the statutes above, we are authorized to solicit this information. We use these numbers to identify an individual or business. Your disclosure of these numbers is voluntary. If you do not supply these numbers, your application may be delayed.

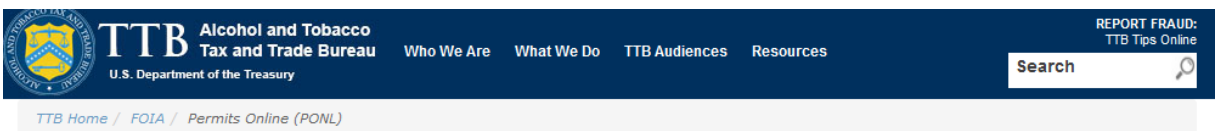

# **Permits Online (PONL)**

#### **Privacy Impact Assessment**

#### **Information Collected and Purpose**

Permits Online (PONL) is a secure Commercial Off-The-Shelf (COTS) product providing a web-based system with the capability to submit, route, and/or process original and amended permit/registration applications. The permit process enables TTB to authorize applicants to operate alcohol and tobacco related businesses under the FAA Act and Internal Revenue Code. This functionality is provided for external use by Regulated Industry Member representatives and internally by TTB's National Revenue Center (NRC). The online application and electronic submission of TTB's original permit application saves both the applicant and TTB significant time and money and also protects the public in support of homeland security.

#### **Information Use and Sharing**

PONL stores names, date of birth, social security numbers, photographic identification, driver's license information, mailing addresses, phone numbers, financial account information, legal documents, e-mail addresses, and foreign activity information for those individuals who have provided the aforementioned information on the PONL application. PONL provides applicants with a publicly facing website enabling them to view the information in the application and to check the status of the application while it is pending. Each application is specifically linked to the individual who submits it and only designated and approved TTB officials have direct access to personally identifiable information (PII) stored within PONL. With regard to the roles assigned within the application, all individuals receive access rights based on their status.

#### **Information Consent**

For an individual's PII to be stored in PONL, the individual must have willingly and intentionally filled out and submitted an application. The application is subject to the Privacy Act and a Privacy Act SORN that addresses all required categories of information has been published in the Federal Register.

#### **Information Protection**

TTB will take appropriate security measures to safequard PII and other sensitive data stored on PONL. TTB will apply Department of the Treasury security standards, including but not limited to, routine scans and monitoring, back-up activities, and background security checks for all TTB employees and contractors. Accordingly, access to PONL PII will be limited to specific job function and access will be controlled based on least privilege.

The following access safeguards will also be implemented:

- · Passwords expire after a set period;
- Accounts are locked after a set period of inactivity:
- Minimum length of passwords is eight characters;
- Passwords are combination of letters, numbers, and symbols; and
- Accounts are locked after a set number of incorrect attempts.

Page last reviewed: June 4, 2015 Page last updated: October 16, 2015 Maintained by: Regulations and Rulings Division

Accessibility . Privacy Policy . No FEAR Act . Report Fraud Contact Webmaster • Site Feedback •

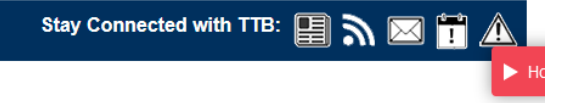

### **PONL Paperwork Reduction Act Notice:**

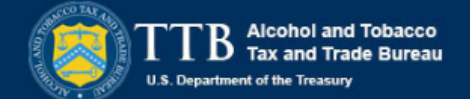

This request is in accordance with the Paperwork Reduction Act of 1995.

- Power of Attorney Information (OMB No. 1513-0014): This information collection is used by TTB to ensure that only duly authorized individuals are signing documents. The information is voluntary.

- Personnel Questionnaire Information (OMB No. 1513-0002): The information collection is used by TTB to determine if an applicant is eligible to receive an alcohol and tobacco permit. The information is mandatory (26 U.S.C. 5712, 27 U.S.C. 204)

- Change In Bond/Consent of Surety (OMB No. 1513-0013) : We use this information to determine whether a business may change its bond. We must identify changes to the business, the surety company, and the bond. The information we request is required for you to obtain a benefit and is mandatory by law (26 U.S.C. 5173, 5272, 5354, 5401, and 5711).

- Environmental Information (OMB No. 1513-0023): This information collection is used by TTB to determine if any environmental impact statement or environmental permit is necessary for the proposed operation. The information is required to obtain a benefit.

- Water Quality Considerations Information (OMB No. 1513-0023): This information collection is used by TTB to determine whether a certification from a State of multi-state authority is needed for discharge of effluent into navigable water of the U.S. This information is required to obtain a benefit.

- Signing Authority Information (OMB No. 1513-0036): This information collection is used by TTB to ensure that only duly authorized individuals are signing documents. This information is voluntary.

- Basic Permit Information (OMB No. 1513-0018): The information is used to determine eligibility of the applicant to engage in certain operations, to determine the location and extent of operations, and to determine whether the operations will be in conformity with Federal laws and regulations. The information requested is required to obtain or retain a benefit and is mandatory by statute (27 U.S.C. 203 and 204 (c)).

- Wine Premises Information (OMB No. 1513-0009): The information is used by TTB to determine if the applicant is eligible to receive a wine premises permit. The information is required to obtain a permit.

- Wine Bond Information (OMB No. 1513-0009): The information is used by the proprietor, or the proprietor and surety company, as a contract to ensure tax payment. The information requested is required to obtain a benefit and is mandatory by statute (26 U.S.C. 5172)

- Registration for Firearms and Ammunition Tax-Free Transactions (OMB No. 1513-0095): This information collected is used to determine the eligibility of the applicant to sell or purchase firearms and ammunition tax-free. The information requested is required to obtain a benefit and is mandatory by statute (26 U.S.C. 4222).

The estimated average burden associated with the Owner/Officer application collection of information is 2 hours, for the Winery application collection of information is 7 hours and 45 minutes or for the Wholesaler/Importer application collection of information is 4 hours and 30 minutes, per respondent or record keeper, depending on individual circumstances. The estimated average burden associated with the Registration for Firearms and Ammunition Tax-Free Transactions collection of information is 3 hours per respondent depending upon individual circumstances. Comments concerning the accuracy of this burden estimate and suggestions for reducing this burden should be addressed to the Reports Management Officer, Regulations and Rulings Division, Alcohol and Tobacco Tax and Trade Bureau, Washington, DC 20220

An agency may not conduct or sponsor, and a person is not required to respond to a collection of information unless it displays a current, valid OMB control number.

Terms of Use | Privacy Act | Privacy Impact Assessment | Paperwork Reduction Act Notice

[END OF PONL SCREENS]